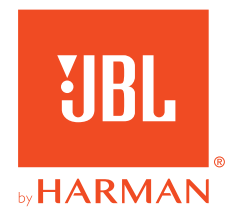

# **JBL QUANTUM** Stream Studio

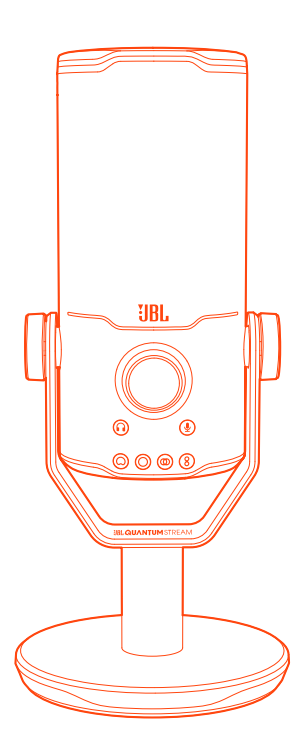

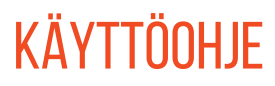

# SISÄLLYSLUETTELO

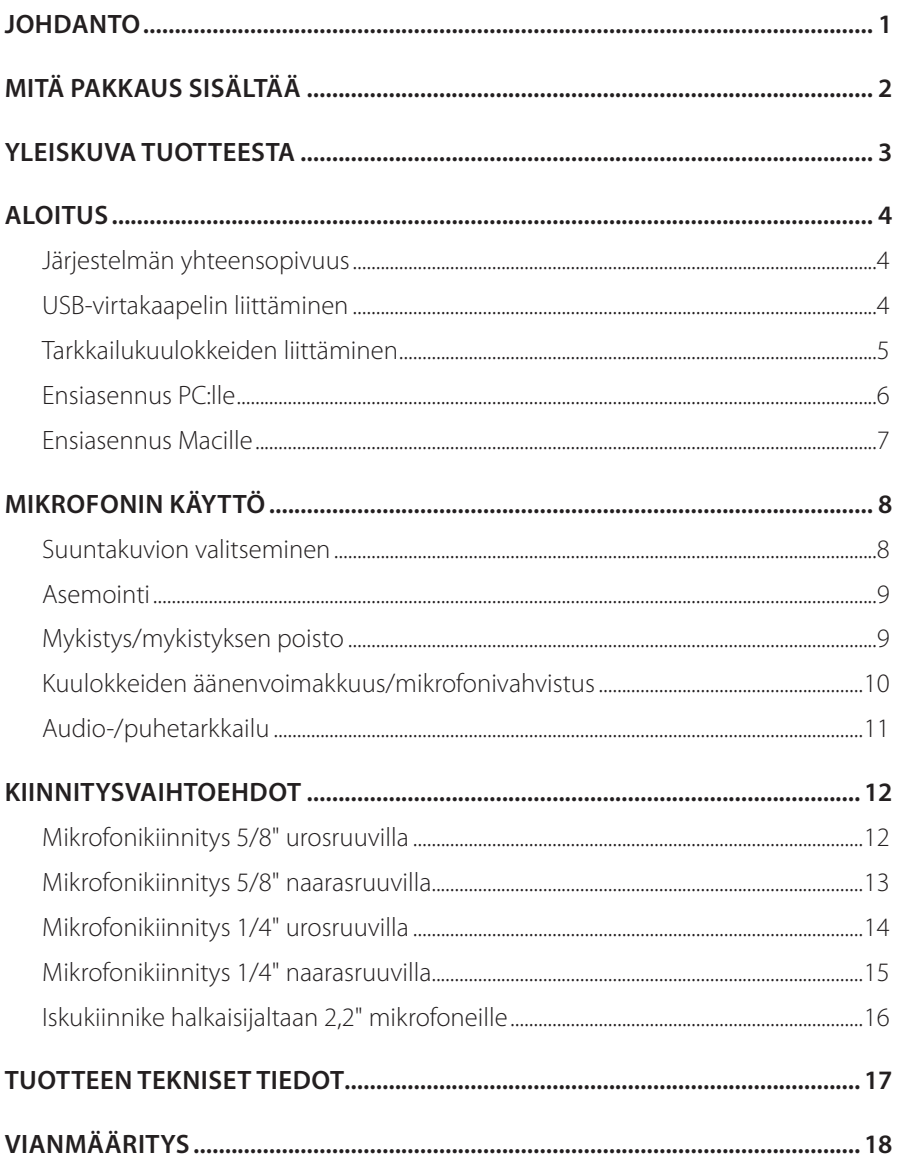

# <span id="page-2-0"></span>**Johdanto**

Onnittelut hankinnastasi! Tämä käyttöopas sisältää tietoja JBL Quantum Stream Studio -mikrofonista. Suosittelemme käyttämään muutaman minuutin tämän käyttöohjeen lukemiseen. Se kuvaa tuotteen ja sisältää vaiheittaiset ohjeet tuotteen asentamiseen ja käytön aloittamiseen. Varmista, että olet lukenut ja ymmärtänyt kaikki turvallisuusohjeet ennen kuin käytät tuotetta.

Jos sinulla on kysyttävää tästä tuotteesta tai sen toiminnasta, ota yhteyttä jälleenmyyjääsi tai asiakaspalveluun, tai käy internet-osoitteessa www.JBLQuantum.com

# <span id="page-3-0"></span>**Mitä pakkaus sisältää**

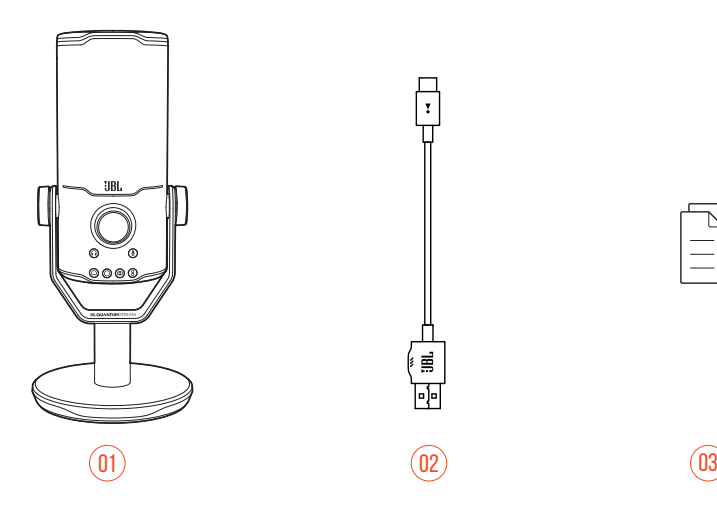

- JBL Quantum Stream Studio -mikrofoni
- USB-virtakaapeli (USB-A USB-C)
- QSG, takuukortti ja turvallisuustiedot

# <span id="page-4-0"></span>**Yleiskuva tuotteesta**

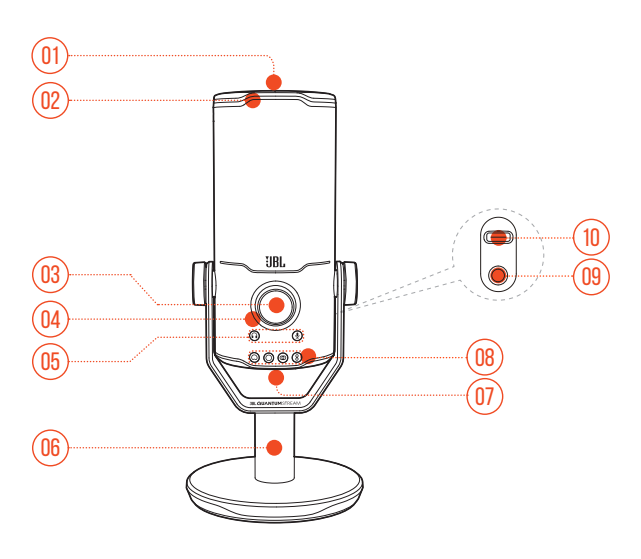

#### $\approx$

- **•** Mykistää tai poistaa mikrofonin mykistyksen.
- Rengas-LED (RGB-valaistus + mykistys/mykistyksen poiston merkkivalo)
- Äänenvoimakkuuden säädin
	- **•** Säätää kuulokkeiden äänenvoimakkuutta, mikrofonin vahvistusta tai audio-/ puhetarkkailua.
- Äänenvoimakkuuden merkkivalo (kuulokkeet | mikrofoni | audio-/ puhetarkkailu | VU-mittari)
- Tilan merkkivalot (kuulokkeet | mikrofoni | audio-/puhetarkkailu)
- Mikrofoniteline
- Suuntakuviopainike
- Suuntakuvioilmaisimet (kardioidi/pallomainen/stereo/kaksisuuntainen)
- 3,5 mm kuulokeliitäntä
- USB-C-portti

# <span id="page-5-0"></span>**Aloitus**

## **Järjestelmän yhteensopivuus**

- **•** PC ja Mac (pöytätietokone tai kannettava tietokone), joissa on USB-A- tai USB-Cportit
- **•** Mobiililaitteet, joissa on USB-C-portit
- **•** PlayStation™: PS4/PS5-konsoli, jossa on USB-A-portti
- **•** Nintendo Switch™, jossa on USB-C-portti ja Nintendo Switch™ -konsoli, jossa on USB-A-portti

## **USB-virtakaapelin liittäminen**

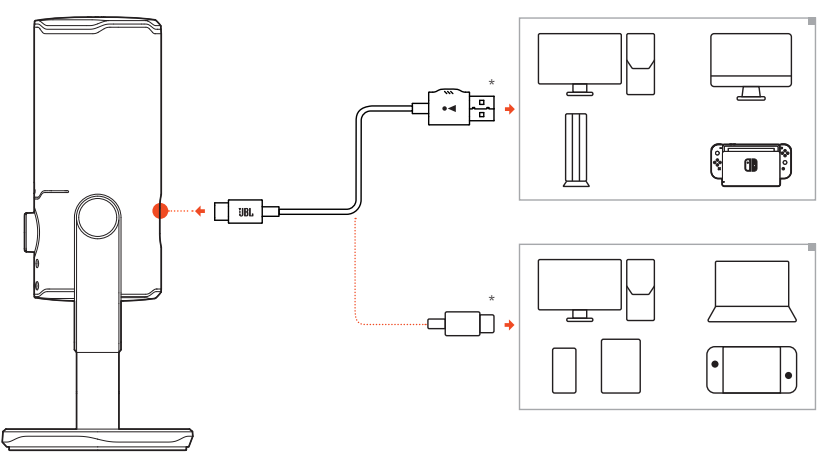

- **1.** Liitä USB-C-liitin mikrofoniin.
- **2.** Liitä USB-A-liitin PC:hen, Maciin, PS4/PS5-konsoliin tai Nintendo Switch™ -konsoliin.
- **•** Voit myös käyttää USB-C-USB-C-kaapelia mikrofonin liittämiseen yhteensopiviin laitteisiin.
	- Mikrofonin virta kytkeytyy päälle.

#### <span id="page-6-0"></span>**HUOMAUTUKSET:**

- **•** Parhaan suorituskyvyn saat käyttämällä alkuperäistä kaapelia. Kolmannen osapuolen USB-kaapelit eivät välttämättä toimi mainittujen laitteiden kaikkien mallien kanssa.
- **•** USB-C-USB-C-kaapeli ei sisälly pakkaukseen. Liitettävyys USB-C:llä ei välttämättä toimi mainittujen laitteiden kaikkien mallien kanssa.

## **Tarkkailukuulokkeiden liittäminen**

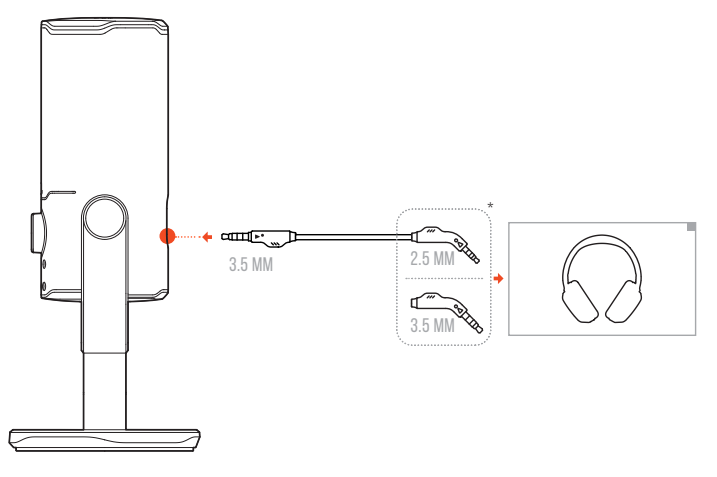

- **1.** Liitä 3,5 mm-3,5 mm -kaapeli tai 3,5 mm-2,5 mm -kaapeli mikrofonin kuulokeliitäntään.
- **2.** Kytke toinen pää tarkkailukuulokkeisiin.
	- Kuulet äänet mikrofonista ja liitetystä laitteesta (PC, Mac jne.).

#### **HUOM:**

**•** Audiokaapeli ei sisälly pakkaukseen.

## <span id="page-7-0"></span>**Ensiasennus PC:lle**

Lataa JBL QuantumENGINEosoitteesta www.jblquantum.com/engine ja saat täyden käyttöoikeuden JBL Quantum Stream Studio ominaisuuksiin, kuten EQ-asetuksiin, suuntakuvion valintaan, audio-/puhetarkkailuun ja valaistuksen mukauttamiseen.

#### **Ohjelmistovaatimukset**

Alusta: Windows 10 (vain 64-bittinen) / Windows 11

500 Mt vapaata kiintolevytilaa asennusta varten

- **1.** Liitä mikrofoni tietokoneeseen USB-liitännän kautta.
- **2.** Siirry kohtaan "**Sound Settings**" (Ääniasetukset) -> "**Sound Control Panel**" (Äänenohjauspaneeli).
- **3.** Korosta "**Playback**" (Toisto) -kohdassa "**JBL Quantum Stream Studio**" ja valitse "**Set Default**" (Aseta oletus) -> "**Default Device**" (Oletuslaite).
- **4.** Korosta "**Recording**" (Tallennus) -kohdassa "**JBL Quantum Stream Studio**" ja valitse "**Set Default**" (Aseta oletus) -> "**Default Device**" (Oletuslaite).
- **5.** Noudata näytöllä näkyviä ohjeita henkilökohtaisia ääniasetuksia varten.

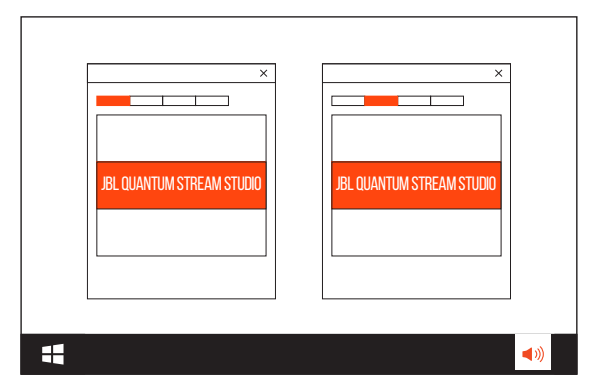

#### **HUOM:**

**•** Oletusarvoisesti kaikki äänet toistetaan JBL Quantum Stream Studio -mikrofonin kautta ja kuullaan siihen liitettyjen kuulokkeiden kautta. Kuullaksesi äänen tietokoneessa suoraan, valitse PC-äänikortti oletuslaitteeksi.

## <span id="page-8-0"></span>**Ensiasennus Macille**

- **1.** Liitä mikrofoni Maciin USB-liitännän kautta.
- **2.** Mene Apple-valikkoon ja valitse "**System Preferences**" (Järjestelmäasetukset).
- **3.** Valitse "**Output**" (Ulostulo) -kohdassa "**JBL Quantum Stream Studio**" äänilähtöä varten.
- **4.** Valitse "**Input**" (Tulo) -kohdassa audiotuloksi "**JBL Quantum Stream Studio**".
- **5.** Noudata näytöllä näkyviä ohjeita henkilökohtaisia ääniasetuksia varten.

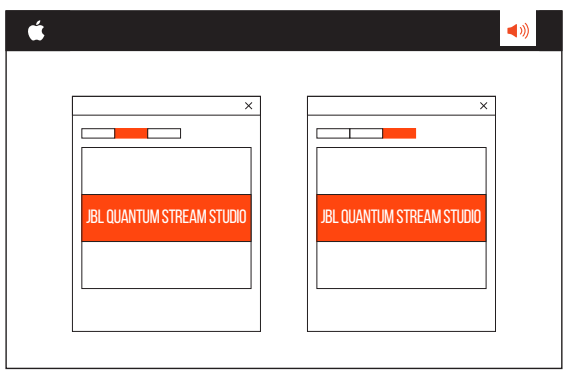

#### **HUOM:**

**•** Oletusarvoisesti kaikki äänet toistetaan JBL Quantum Stream Studio -mikrofonin kautta ja kuullaan siihen liitettyjen kuulokkeiden kautta. Jos haluat kuulla äänen suoraan Macista, valitse sisäänrakennetut kaiuttimet.

# <span id="page-9-0"></span>**Mikrofonin käyttö**

## **Suuntakuvion valitseminen**

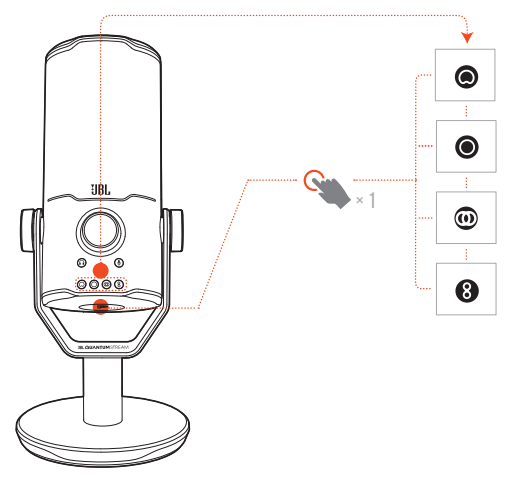

Suuntakuvio määrittää mikrofonin äänen vastaanottoherkkyyden suhteessa sen tulokulmaan ja suuntiin. Valitse sopiva suuntakuvio äänitystarpeidesi mukaan.

**•** Paina suuntakuviopainiketta vaihtaaksesi kardioidisen (oletus), pallomainen, stereo- ja kaksisuuntaisen välillä.

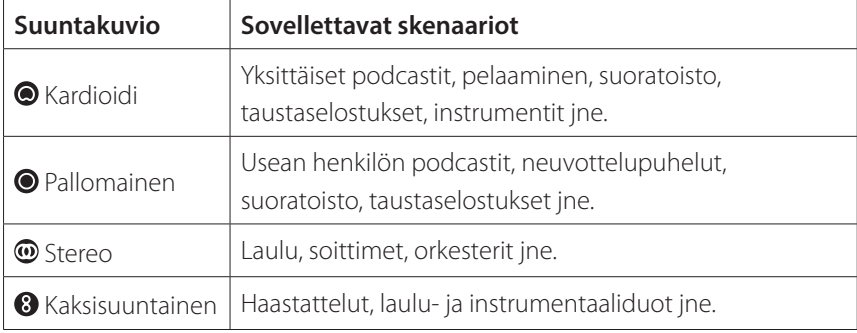

## <span id="page-10-0"></span>**Asemointi**

Optimaalisen suorituskyvyn saavuttamiseksi puhu mikrofonin yläosan sijasta mikrofonin sivulle päin.

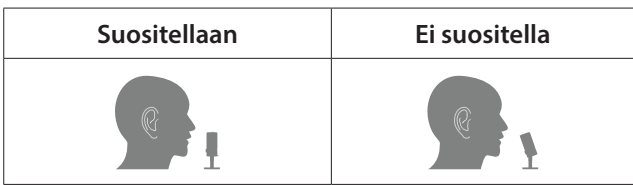

## **Mykistys/mykistyksen poisto**

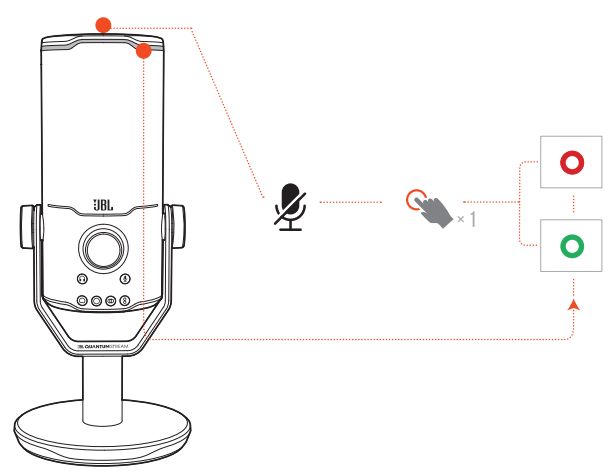

• Paina  $\clubsuit$  yläreunasta mikrofonin mykistämiseksi tai mykistyksen poistamiseksi.

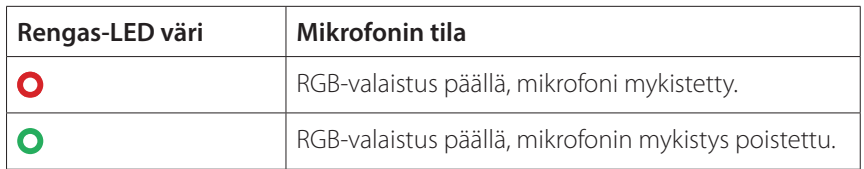

## <span id="page-11-0"></span>**Kuulokkeiden äänenvoimakkuus/mikrofonivahvistus**

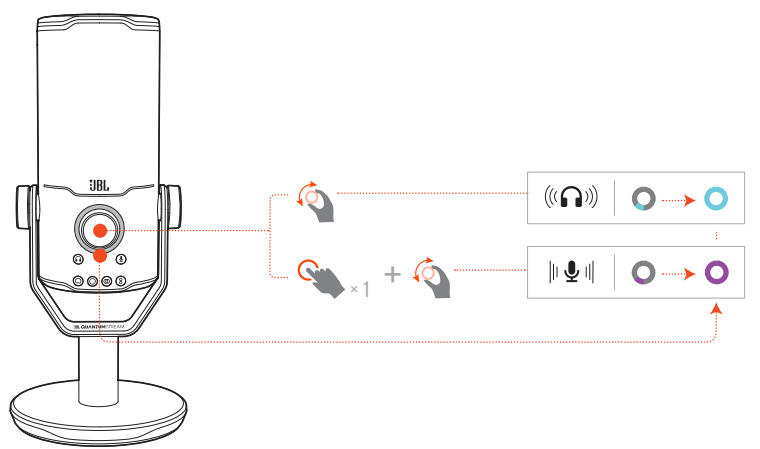

#### **Kuulokkeiden äänenvoimakkuuden säätäminen:**

- **•** Kierrä äänenvoimakkuuden säädintä myötäpäivään tai vastapäivään.
	- Äänenvoimakkuuden merkkivalo syttyy vaaleanvihreänä ja muuttuu, kun säädät kuulokkeiden äänenvoimakkuutta.
	- Äänenvoimakkuuden merkkivalo vilkkuu kahdesti vaaleanvihreänä, kun kuulokkeiden enimmäis- tai vähimmäisäänenvoimakkuus on saavutettu.

#### **Mikrofonin vahvistuksen säätäminen:**

- **•** Paina äänenvoimakkuuden säädintä kerran ja käännä sitä sitten myötä- tai vastapäivään.
	- Äänenvoimakkuuden merkkivalo palaa violettina ja muuttuu, kun säädät mikrofonin vahvistusta.
	- Äänenvoimakkuuden merkkivalo vilkkuu kahdesti violettina, kun mikrofonin maksimi- tai minimivahvistus on saavutettu.

## <span id="page-12-0"></span>**Audio-/puhetarkkailu**

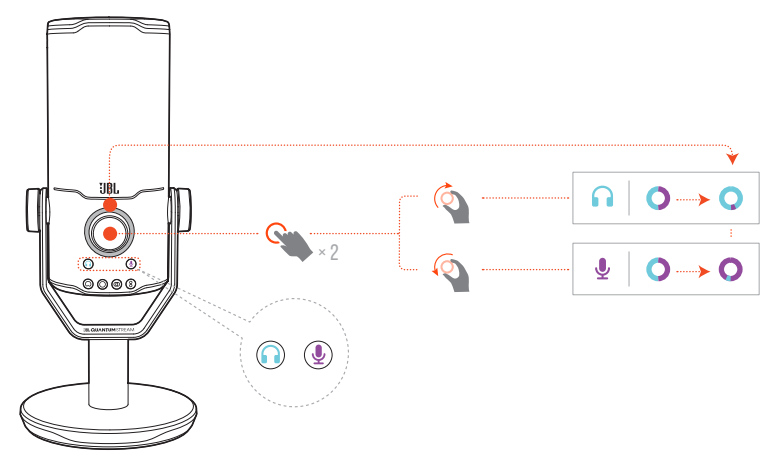

#### **Audio-/puhetarkkailun säätäminen:**

- **•** Paina äänenvoimakkuuden säädintä kahdesti ja käännä sitä sitten myötä- tai vastapäivään.
	- Äänenvoimakkuuden merkkivalo syttyy kaksisävyisenä renkaana. Renkaan värisuhde muuttuu, kun säädät audio-/puhetarkkailua.

# <span id="page-13-0"></span>**Kiinnitysvaihtoehdot**

Voit joko asettaa mikrofonin suoraan tasaiselle pinnalle tai kiinnittää sen yhteensopivien lisävarusteiden avulla (ei sisälly toimitukseen).

## **Mikrofonikiinnitys 5/8" urosruuvilla**

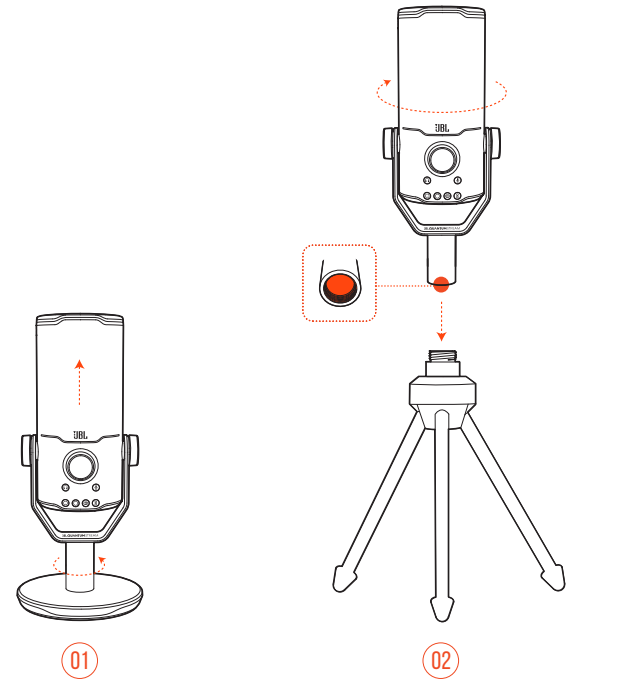

- **1.** Irrota mikrofoni ja kiinnitin pyöreästä jalustasta, jotta 5/8" (15,88 mm) sisäkierre tulee näkyviin.
- **2.** Kierrä mikrofoni ja kiinnitin mikrofonijalustan (kolmijalka, puomin varsi jne.) 5/8" (15.88 mm) urosruuvi tukevasti.

### <span id="page-14-0"></span>**Mikrofonikiinnitys 5/8" naarasruuvilla**

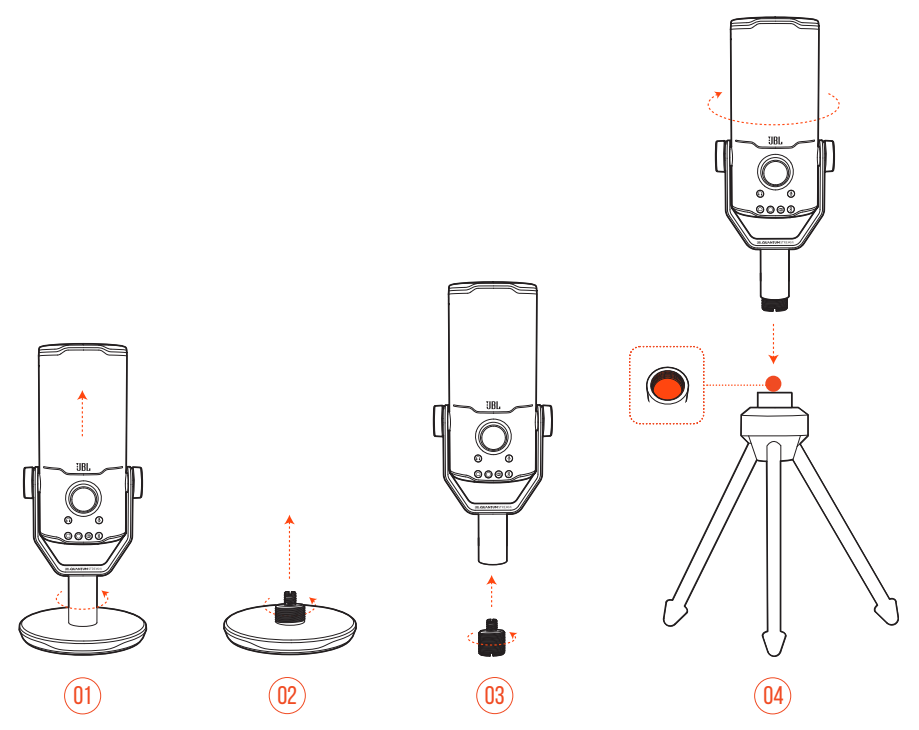

- **1.** Irrota mikrofoni ja kiinnitin pyöreästä alustasta.
- **2.** Irrota ruuvisovitin pyöreästä alustasta.
- **3.** Kiinnitä ruuvisovitin kiinnittimeen siten, että 5/8" (15,88 mm) ulkokierre on näkyvissä.
- **4.** Kierrä mikrofoni ja kiinnitin mikrofonijalustan (kolmijalka, puomin varsi jne.) 5/8" (15,88 mm) naarasruuviin tukevasti.

### <span id="page-15-0"></span>**Mikrofonikiinnitys 1/4" urosruuvilla**

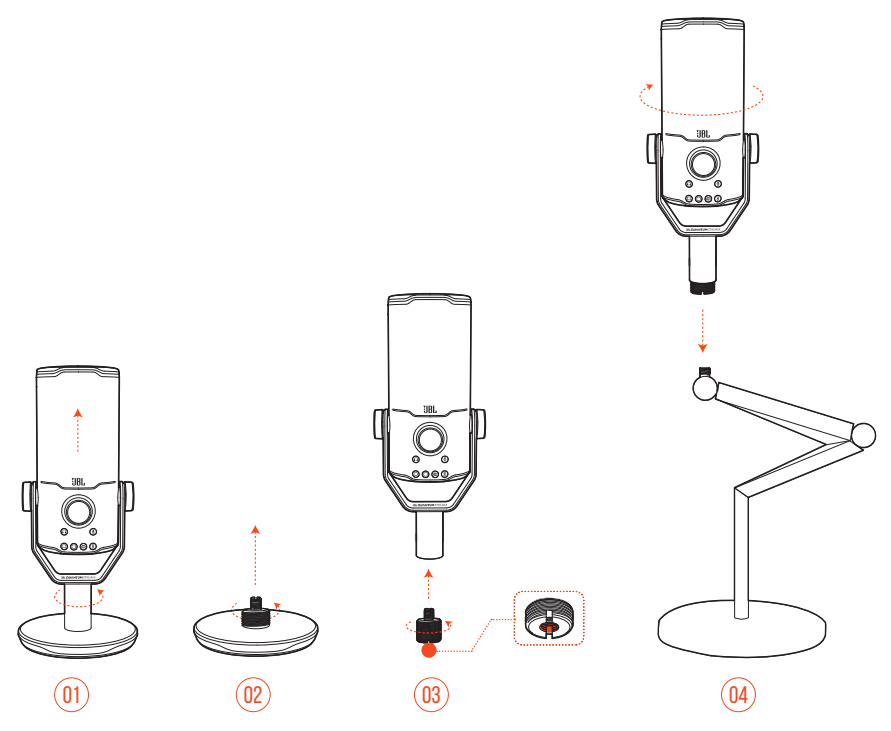

- **1.** Irrota mikrofoni ja kiinnitin pyöreästä alustasta.
- **2.** Irrota ruuvisovitin pyöreästä alustasta.
- **3.** Kiinnitä ruuvisovitin kiinnittimeen siten, että 1/4" (6,35 mm) sisäkierre on näkyvissä.
- **4.** Kierrä mikrofoni ja kiinnitin mikrofonijalustan (kolmijalka, puomin varsi jne.) 1/4" (6,35 mm) urosruuviin tukevasti.

### <span id="page-16-0"></span>**Mikrofonikiinnitys 1/4" naarasruuvilla**

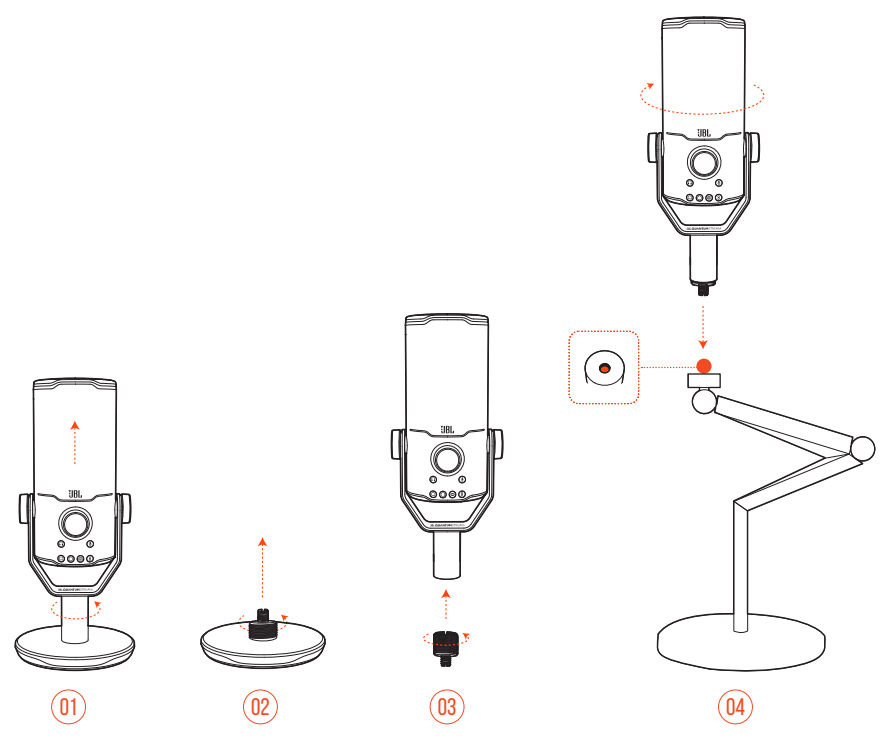

- **1.** Irrota mikrofoni ja kiinnitin pyöreästä alustasta.
- **2.** Irrota ruuvisovitin pyöreästä alustasta.
- **3.** Kiinnitä ruuvisovitin kiinnittimeen siten, että 1/4" (6,35 mm) ulkokierre on näkyvissä.
- **4.** Kierrä mikrofoni ja kiinnitin mikrofonijalustan (kolmijalka, puomin varsi jne.) 1/4" (6,35 mm) naarasruuviin tukevasti.

### <span id="page-17-0"></span>**Iskukiinnike halkaisijaltaan 2,2" mikrofoneille**

 $\circled{0}$ 

 $\circledR$ 

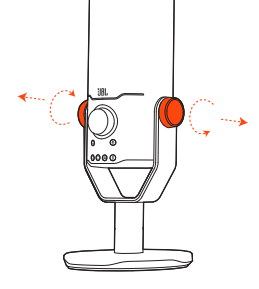

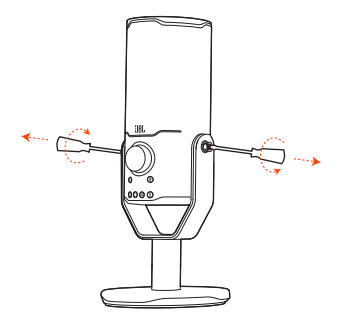

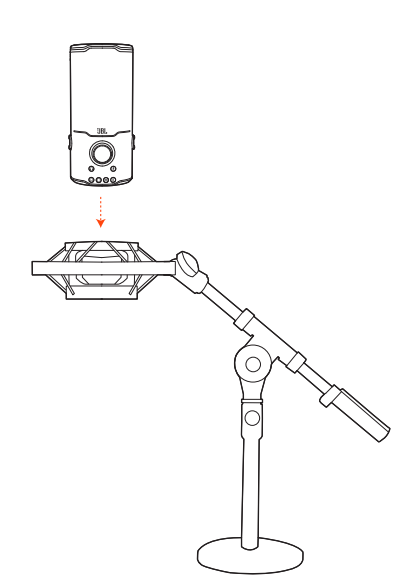

- **1.** Irrota mikrofoni kiinnikkeestä ja pyöreästä alustasta.
- **2.** Kiinnitä mikrofoni tukevasti halkaisijaltaan 55 mm:n (2,2") mikrofoneja tukevaan iskukiinnikkeeseen.

# <span id="page-18-0"></span>**Tuotteen tekniset tiedot**

#### **MIKROFONI**

- **Tehontarve/virrankulutus: 5 V = 500 mA**
- **•** Näytteenottotaajuudet: 44,1 kHz / 48 kHz / 96 kHz / 192 kHz
- **•** Bittinopeus: 16 / 24 bittiä
- **•** Kapselit: 3 \* 14 mm:n elektreettikondensaattorimikrofoni
- **•** Suuntakuvio: Kardioidi, pallomainen, stereo, kahdeksikko
- **•** Taajuusvaste: 50 Hz 16 kHz
- Herkkyys:  $-37 \pm 3$  dB (1 kHz  $\omega$  1 Pa, 0 dB = 1 v/Pa)
- **•** Maksimi SPL: 110 dB

#### **KUULOKEVAHVISTIN**

- **•** Impedanssi: 16 / 32 Ohmia
- **•** Lähtöteho (RMS): 42 mWrms per kanava (kuormitus = 32 ohmia)
- THD:  $< 0.5 %$  (kuormitus  $= 32$  ohmia)
- **•** Taajuusvaste: 20 Hz 20 kHz
- **•** Signaali-kohina: 92 dB 48 kHz:n näytteenottotaajuudella,

92 dB 192 kHz:n näytteenottotaajuudella, (A-painotettu)

#### **MITAT - MIKR. JALUSTALLA**

- **•** Mitat (P x L x K): 9,0 cm x 9,0 cm x 20,45 cm / 3,54" x 3,54" x 8,05"
- **•** Paino: 554,7 g / 1,223 paunaa

#### **HUOM:**

**•** Tekniset tiedot voivat muuttua ilman erillistä huomautusta.

# <span id="page-19-0"></span>**Vianmääritys**

Jos sinulla on ongelmia tuotteen käytössä, tarkista seuraavat kohdat ennen kuin otat yhteyttä tukipalveluihin.

#### **Ei virtaa**

**•** Varmista, että mikrofoni on liitetty oikein ja että se on yhteensopiva PC-, Mac- tai pelikonsolilaitteesi kanssa.

### **Kuulokkeista ei kuulu ääntä**

- **•** Varmista, että mikrofoni on liitetty oikein kuulokkeisiin sekä PC-, Mac- tai pelikonsolilaitteeseen.
- **•** Varmista, että olet valinnut **JBL Quantum Stream Studio** PC:n, Macin tai pelikonsolin äänilähteeksi.
- **•** Säädä kuulokkeiden äänenvoimakkuutta ja varmista, että mikrofoni ei ole mykistetty.

#### **Akustinen kierto**

- **•** Tämä tapahtuu, kun mikrofoni poimii kaiuttimen äänen ja lähettää sen takaisin kaiuttimeen sen jälkeen, kun se on vahvistunut uudelleen. Kokeile seuraavia keinoja akustisen kierron poistamiseksi:
	- **•** Säädä asento siten, että kaiutin ei ole liian lähellä mikrofonia eikä osoita suoraan mikrofonia kohti.
	- **•** Vähennä kaiuttimen äänenvoimakkuutta ja mikrofonin vahvistusta sopivalle tasolle.

### **Vääristynyt ääni**

- **•** Vähennä mikrofonin vahvistusta sopivalle tasolle.
- **•** Säädä mikrofonin asento siten, että se ei ole liian lähellä äänilähdettä.

### **Heikko ääni tai ääni ei ole tarpeeksi voimakas**

- **•** Nosta mikrofonin vahvistus sopivalle tasolle.
- **•** Siirrä mikrofoni lähemmäs äänilähdettä.
- **•** Valitse sopiva suuntakuvio.
- **•** Puhu mikrofonin yläosan sijasta sivulle päin.

### **Tiimitoverini eivät kuule ääntäni**

- **•** Varmista, että olet valinnut **JBL Quantum Stream Studio** äänityslaitteeksi PC:n, Macin tai pelikonsolin ääniasetuksissa.
- **•** Varmista, että mikrofoni ei ole mykistetty.

### **En kuule omaa ääntäni puhuessani**

**•** Jos haluat kuulla oman äänesi puhuessasi, voit painaa äänenvoimakkuuden säädintä kahdesti ja kääntää sitä sitten myötä- tai vastapäivään audio-/ puhetarkkailun säätämiseksi.

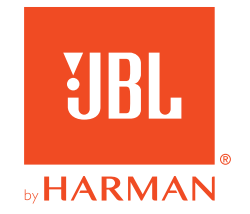